СЕВАСТОПОЛЬСКИЙ ГОСУДАРСТВЕННЫЙ УНИВЕРСИТЕТ ИНСТИТУТ ЯДЕРНОЙ ЭНЕРГИИ И ПРОМЫШЛЕННОСТИ

Презентация на тему: «Решение систем уравнений графическим способом»

> Выполнили студенты гр. Эс/б-33-о Кириллов Артем Александрин Яков

Севастополь 2018

# Решение систем уравнений графическим способом в среде Matlab

# Алгоритм решения систем уравнения

- 1. Выразить одно из неизвестных системы уравнений через другое в каждом из уравнений.
- 2. Задать диапазон значений аргумента полученных функций.
- 3. Задать функции.
- 4. Построить графики функций.
- 5. Добавить линии сетки.
- 6. Найти точку пересечения графиков функций.

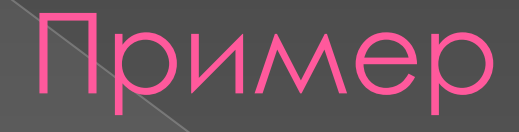

#### Решить систему уравнений

$$
\begin{cases} 2x_1 - x_2 = 4 \\ 5x_1 + 2x_2 = 3 \end{cases}
$$

$$
\begin{cases}\nx_2 = 2x_1 - 4 \\
x_2 = 1, 5 - 2, 5x\n\end{cases}
$$

Первая функция Y1=2X - 4 Вторая функция Y2=1,5-2,5X Порядок ввода:  $>> X = -2:0.5:2;$  $>> Y1=2*X-4;$  $>> Y2=1.5-2.5*K;$  $>> plot(X,Y1,X,Y2)$ >> grid

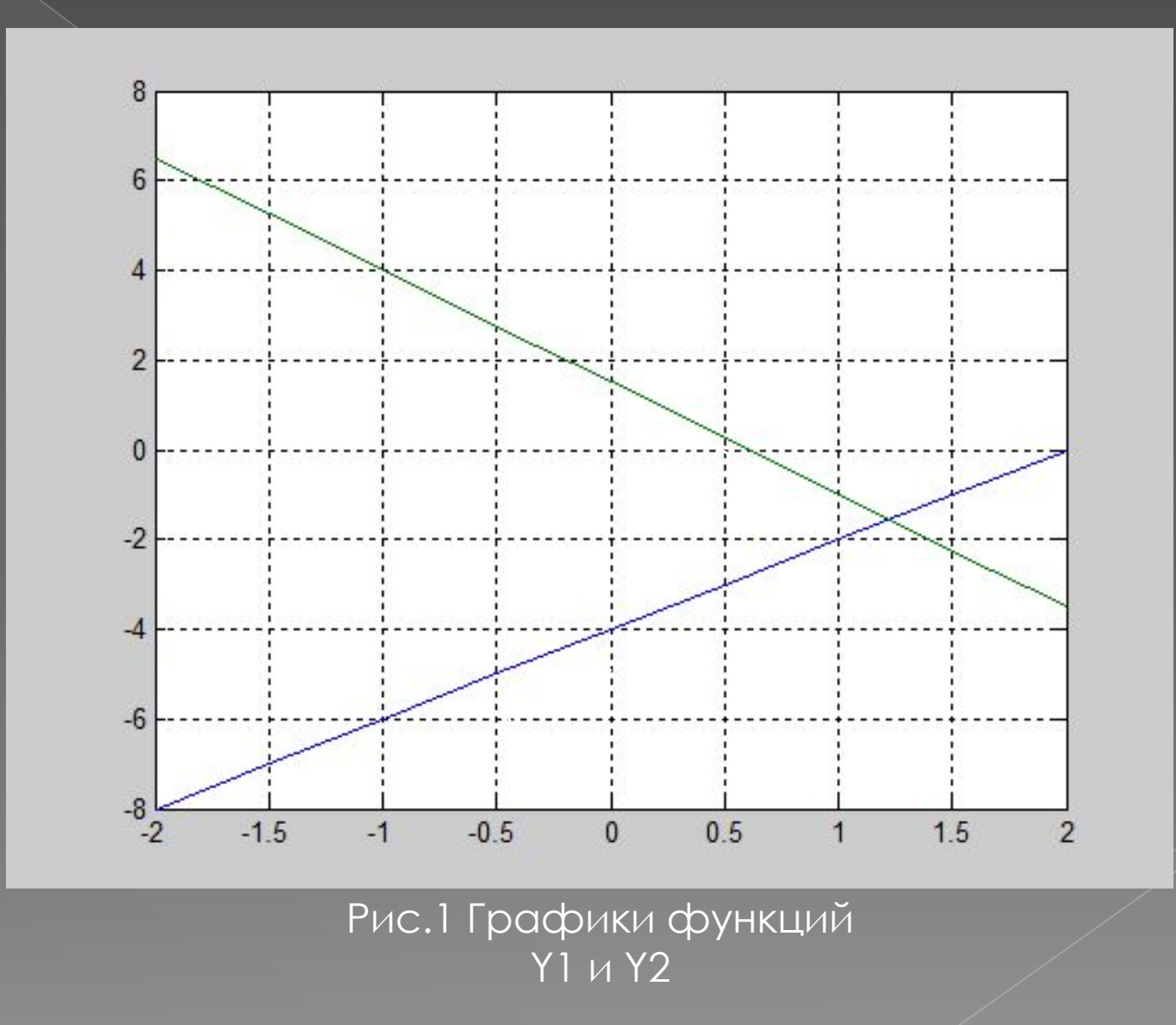

### Увеличен масштаб

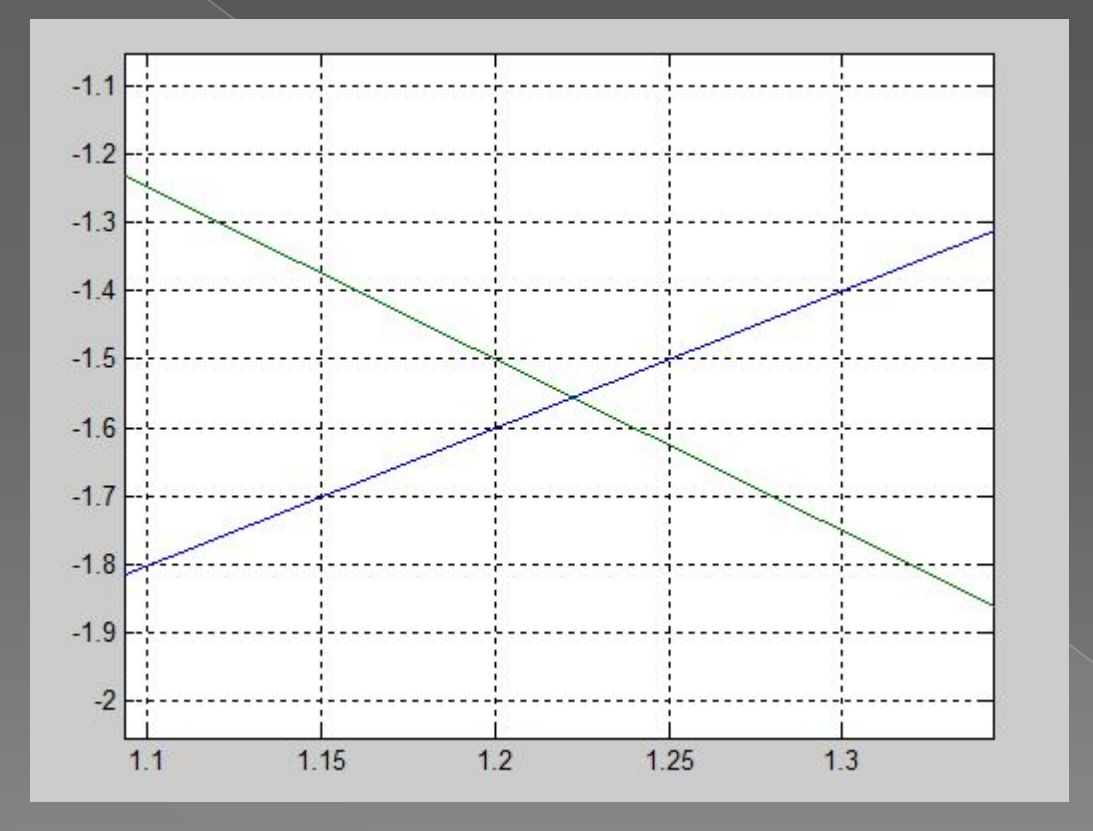

 $X_1 = 1,22$  $X_2 = -1,55$ 

# **Оператор Matlab для решения СНАУ**

#### Пример

 $cos(x-1) + y = 0.5$ **x-cos(y) = 3**  $K$  $\alpha$ :  $y$ ] = **ezplot**(' $\cos(x-1) + y - 0.5$ '); set(y1,'Color','b','LineWidth',2); **hold** on; y2 = **ezplot**('x - cos(y) - 3'); set(y2,'Color','b','LineWidth',2); **grid** on;

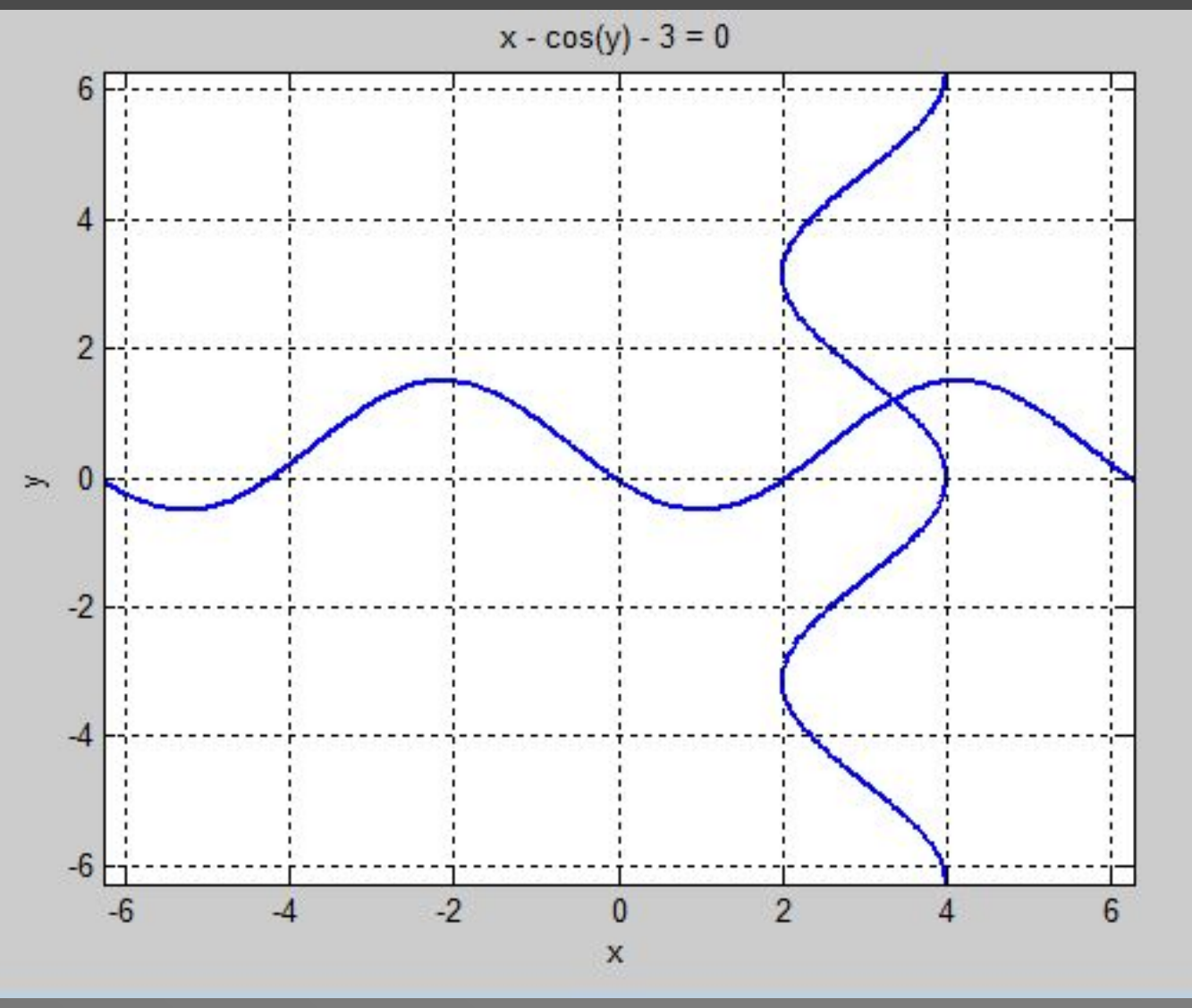

$$
X=3,4
$$
  

$$
Y=1,2
$$

Рис.2 График функций  $y1wy2$